# Классная работа 15 ноября

«Ну и запросы у вас!» сказала база данных и «повисла». (Фольклор)

# **Запросы**

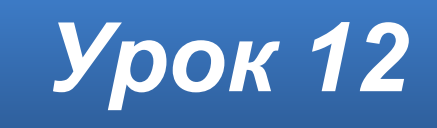

#### **Домашнее задание**

#### **§8** – изучить.

Изучить **презентацию**.

**выполнить** Работу 1.6 стр. 178-182 (для выполнения работы использовать уже созданную вами на прошлом уроке Базу данных) Работу выполнять в Microsoft Office Access.

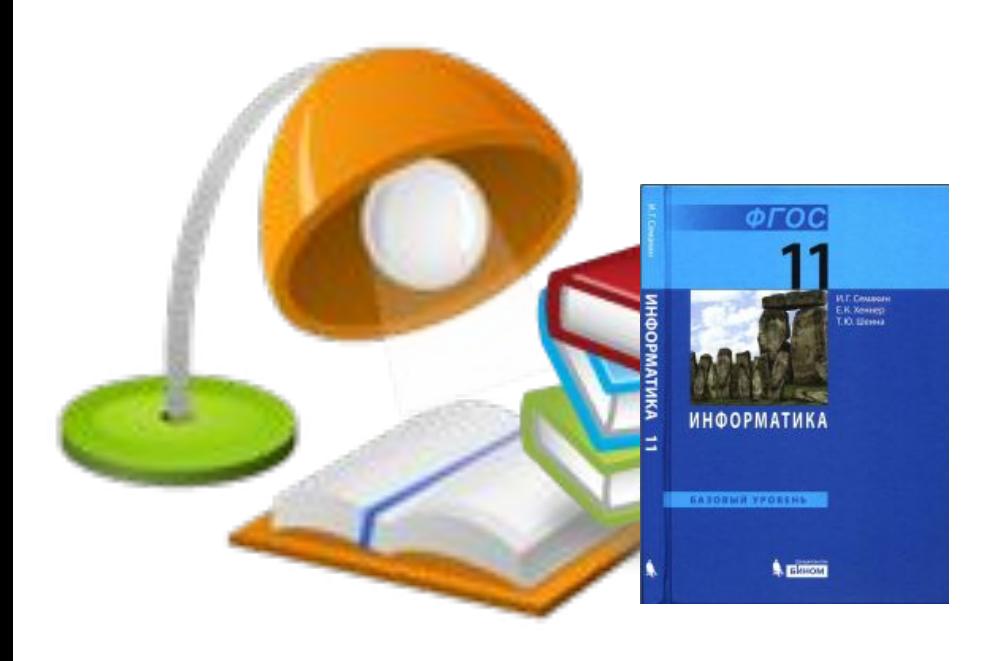

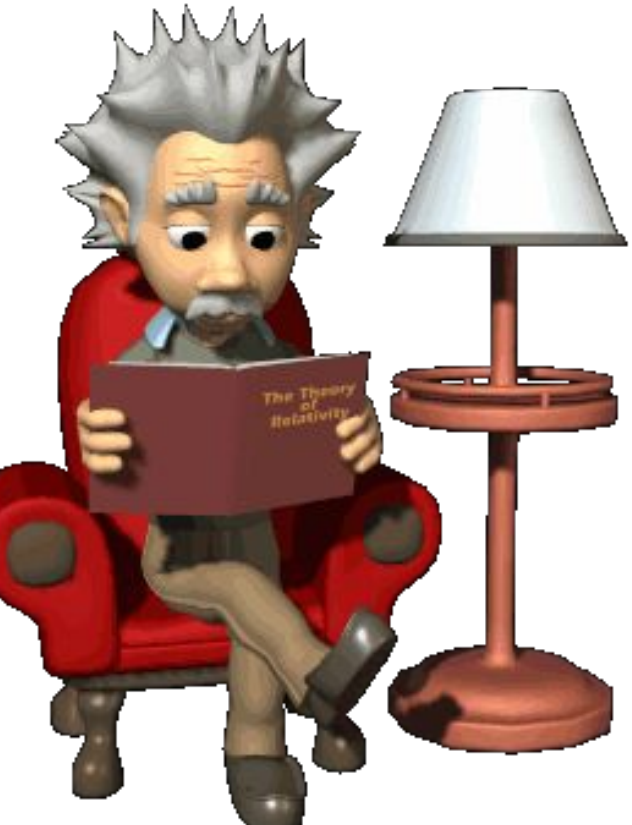

#### **Понятие запроса**

**Запрос** – это команда к БД на выполнение определенного вида манипулирования данными.

# **Цели запросов**

- фильтрация записей;
- сортировка;
- отбор полей, в желаемом порядке;
- выборка данных из нескольких связанных таблиц;
- объединение таблиц
- создания новой таблицы;
- обновление, добавление и удаление записей в таблицах;
- выполнение вычислений над значениями полей.

# **В запросе можно**

- отобрать информацию из нескольких связанных таблиц
- использовать сложные **условия отбора**
- добавить **вычисляемые поля**
- выполнить **итоговые расчеты**
- задать **параметры запроса** для возможности управления пользователем.

### **Типы запросов**

- запрос на выборку;
- запрос на объединение;
- запрос на обновление;
- запрос на добавление;
- запрос на удаление;
- запрос на создание таблицы.

# **Виды запросов**

- простой запрос;
- перекрестный запрос;
- итоговый запрос;
- запрос с параметрами.

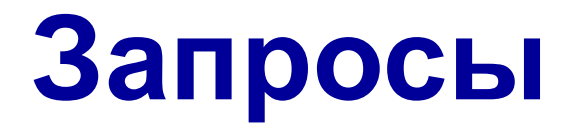

**Исходными данными** для запроса являются **таблицы** и (или) **другие запросы**

Запросы могут использоваться в **формах**, **отчетах**, **модулях**, **программах**, **в других запросах**.

Запрос можно выполнить **самостоятельно** из окна базы данных

Следует помнить, что есть запросы, **не изменяющие** данные и запросы, **изменяющие** данные!

# **Создание запросов**

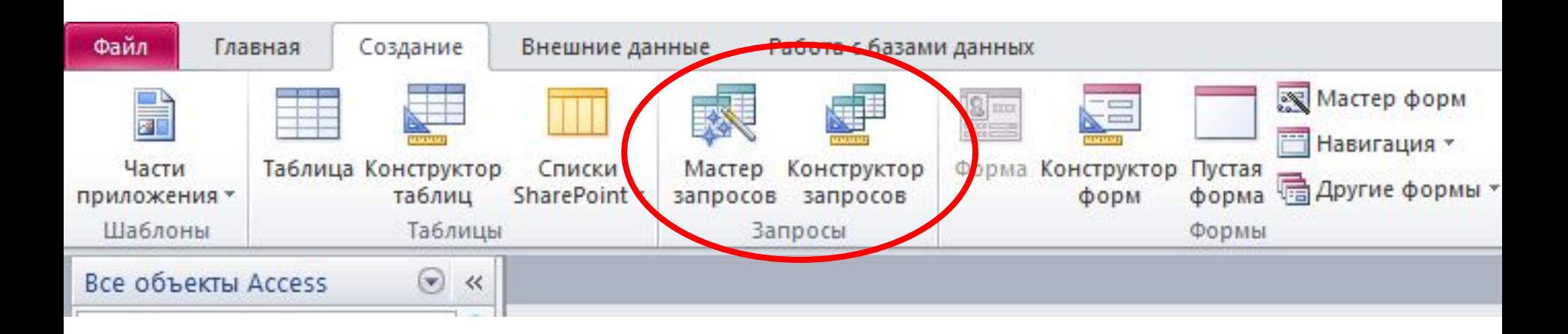

#### Запрос можно создать при помощи:

• Конструктора запросов

• Мастера запросов

# **Мастер запросов**

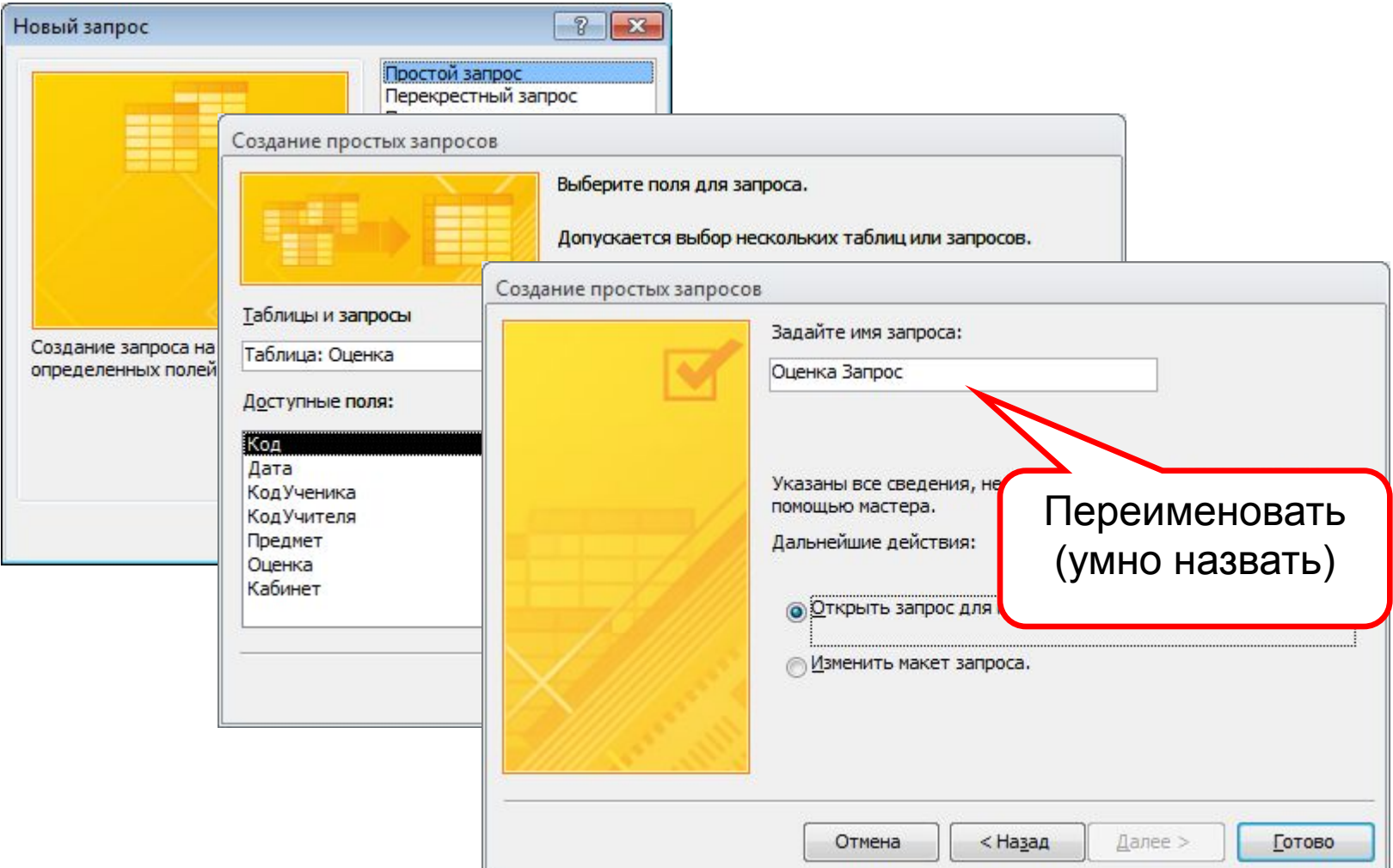

#### **Выполнение запроса**

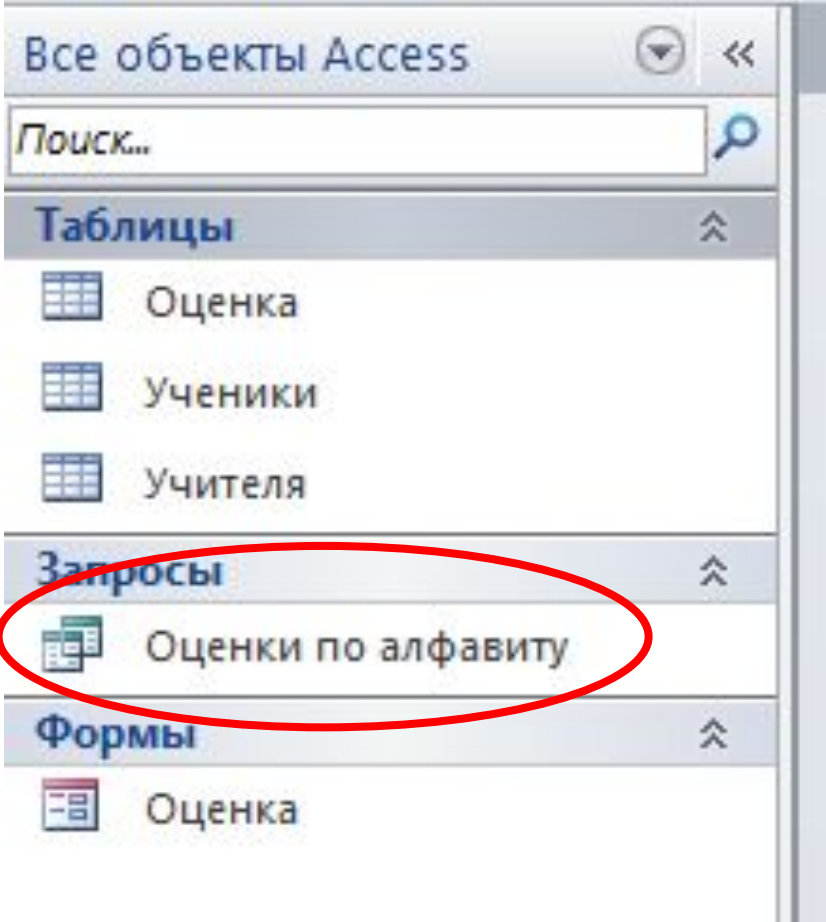

# **Создание запроса Конструктором**

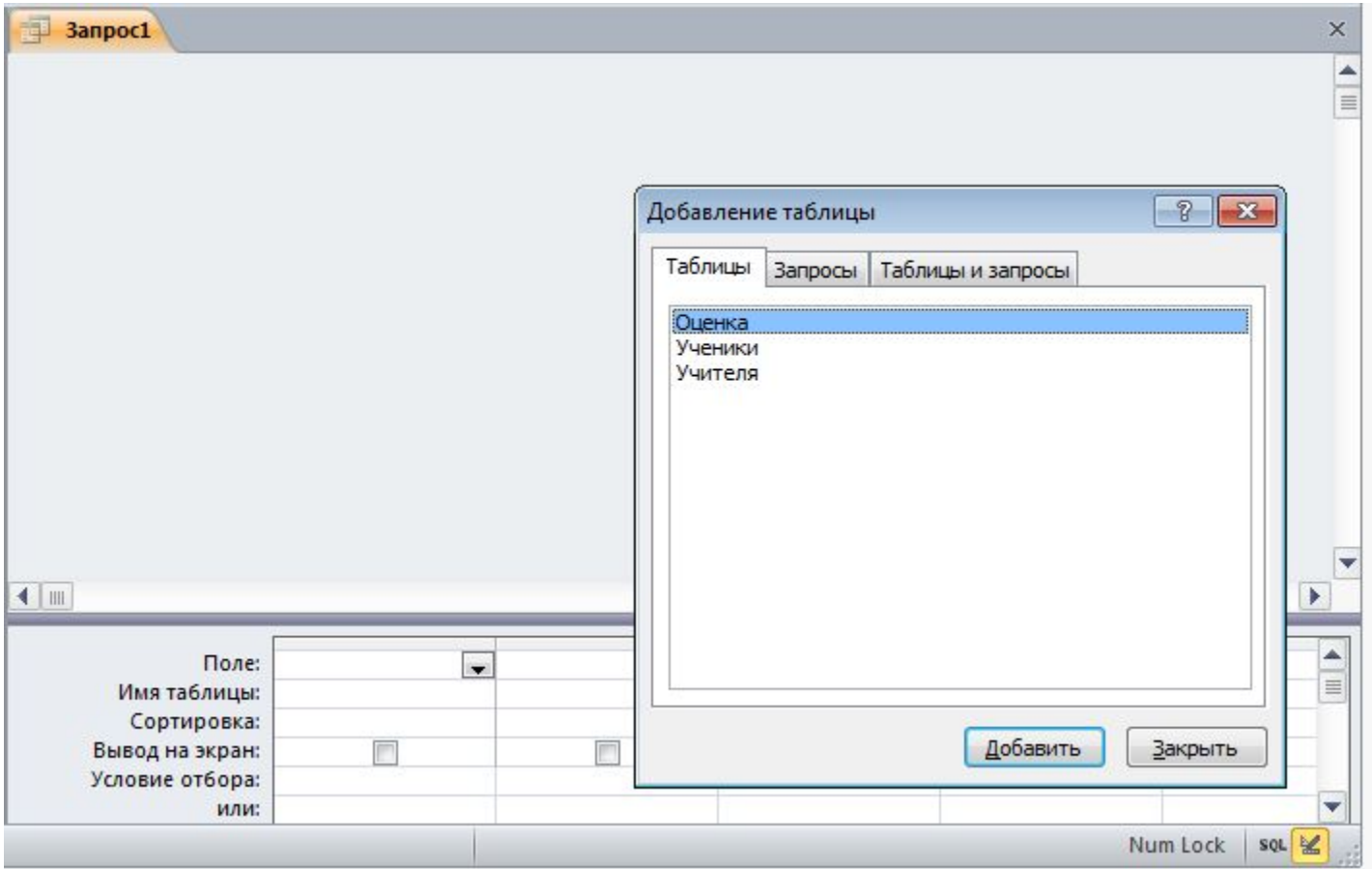

# **Конструктор запросов**

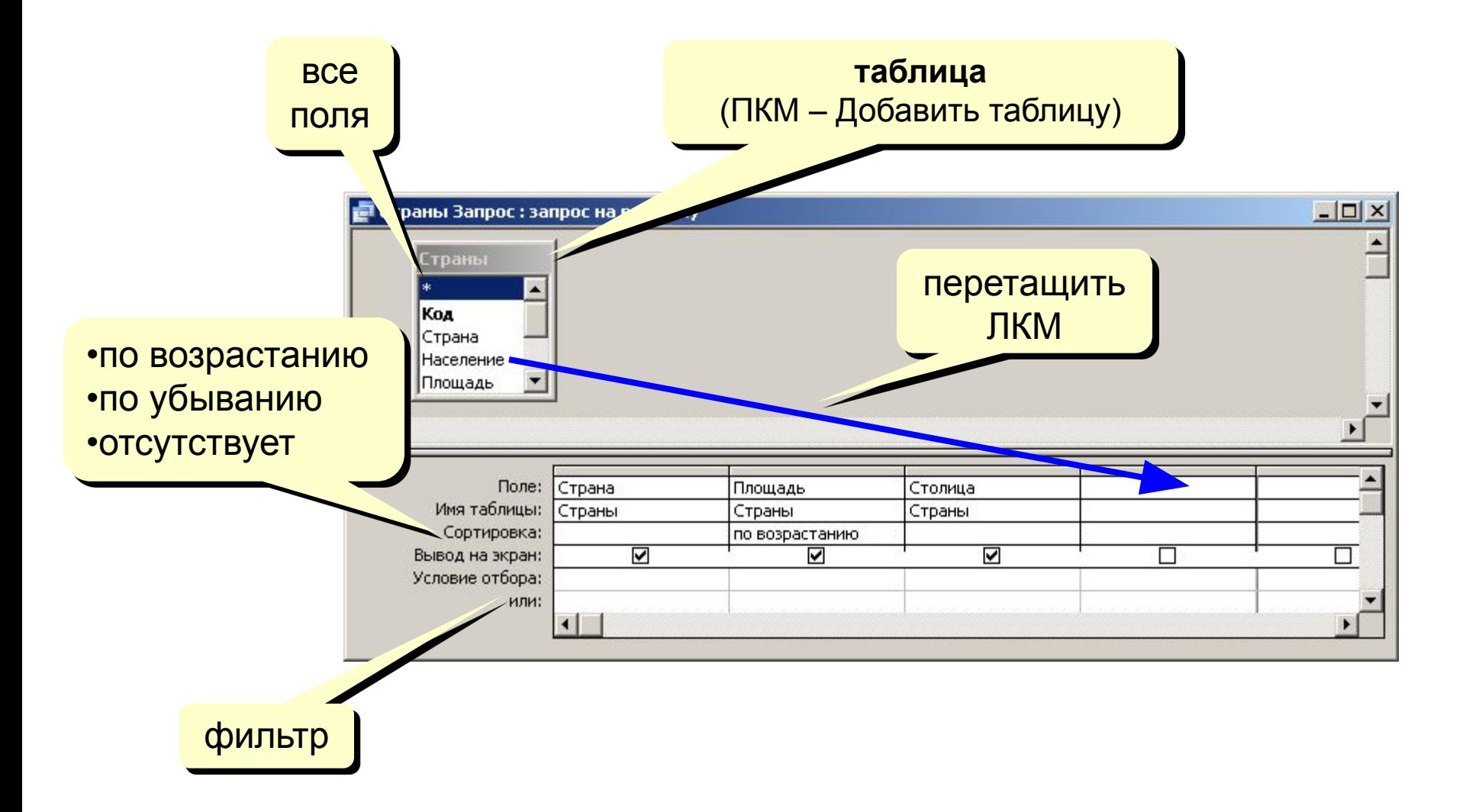

# **Работа со столбцами**

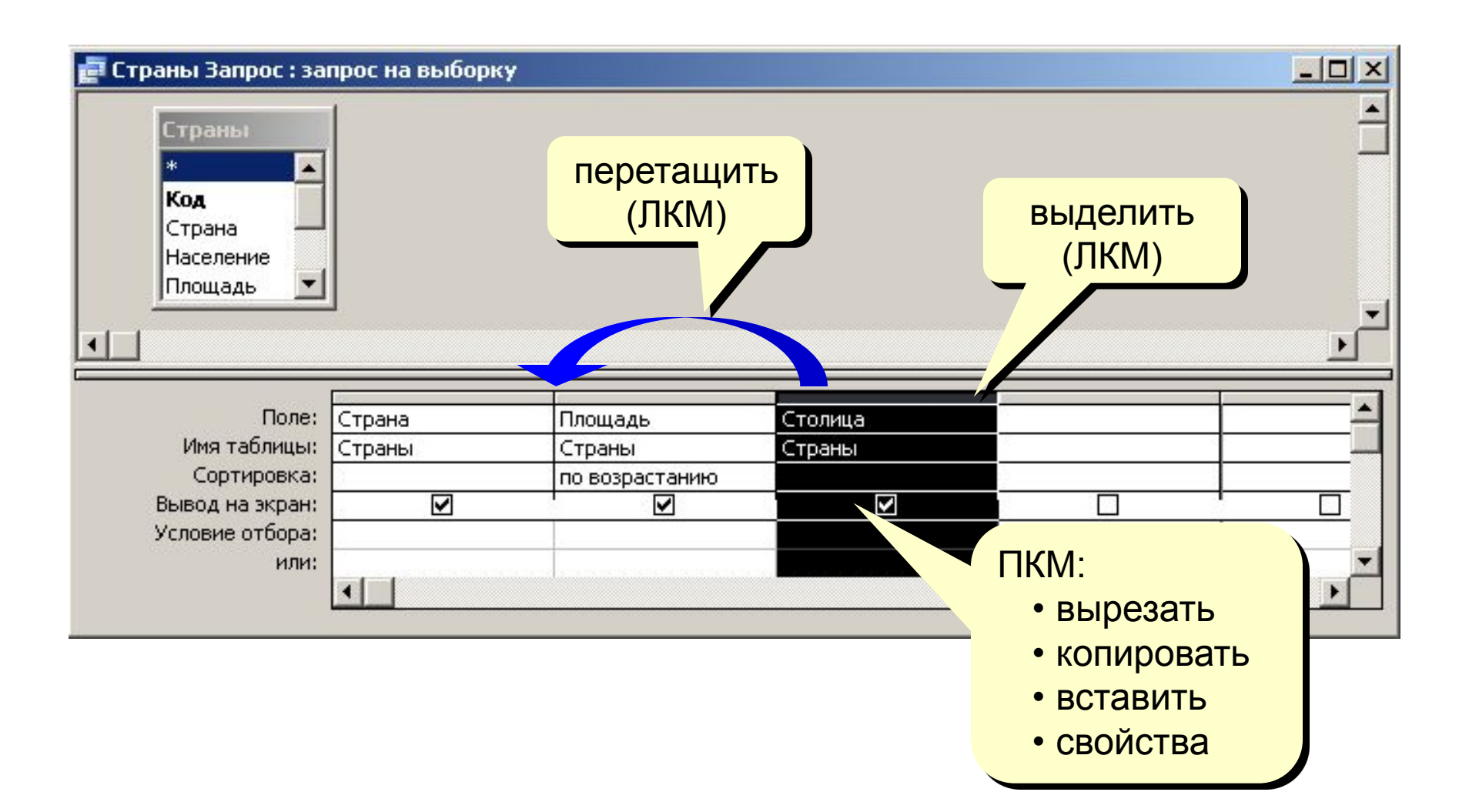

# **Условия отбора**

#### **Совпадение**

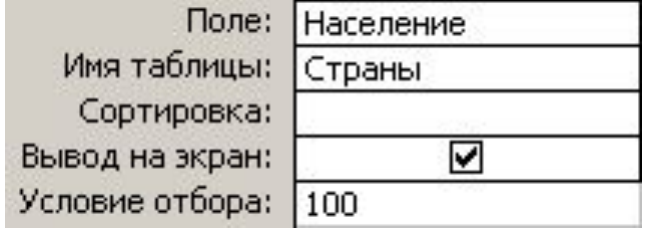

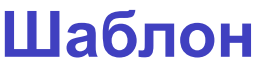

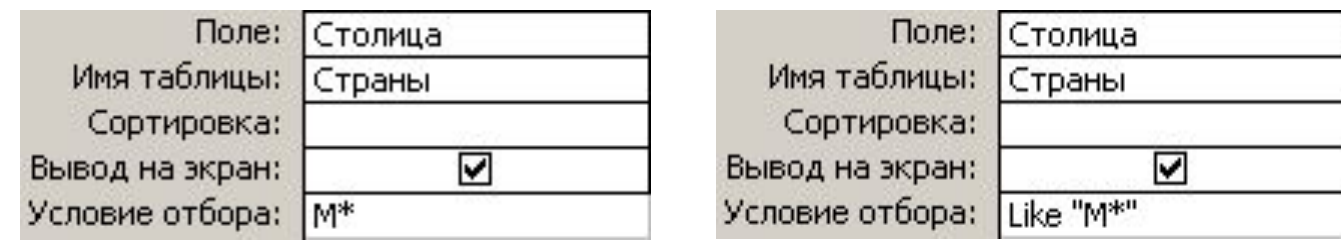

**\*** любое количество любых символов

**?** один любой символ **#** любая цифра

#### **Неравенство**

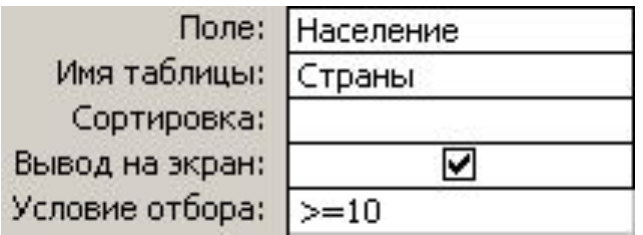

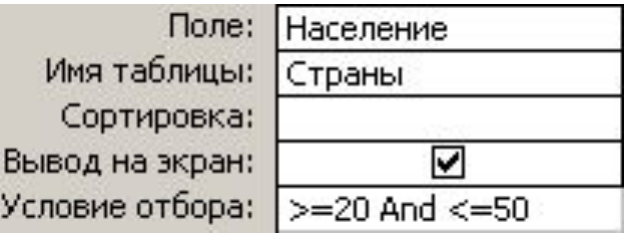

Поле:

Имя таблицы:

Сортировка: Вывод на экран:

Условие отбора:

Столица

Страны

"Москва"

☑

# **Построитель выражений**

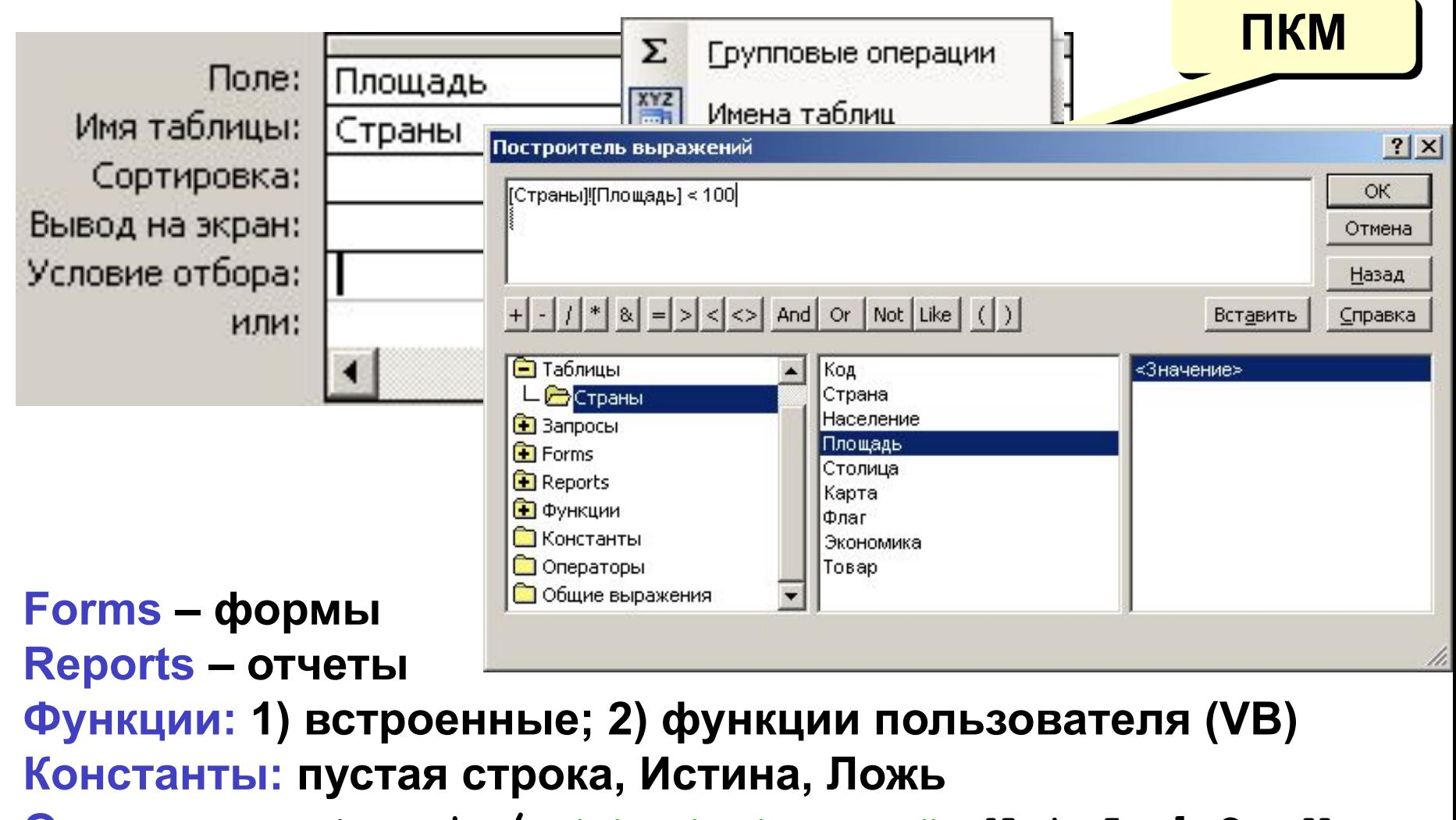

**Операторы: + - \* / < > <= >= = <> Not And Or Xor Общие выражения – время, дата, нумерация страниц**

### **SQL**

**SQL** — язык структурированных запросов (**Structured Query Language**).

Является стандартом для многих программных продуктов, в которых требуется управлять доступом к данным.

Это достаточно удобный и простой в изучении язык.

SQL является неотъемлемой частью любой реляционной СУБД и работает только с реляционными базами данных.

Созданный мастером или конструктором запрос всегда сохраняется на языке SQL.

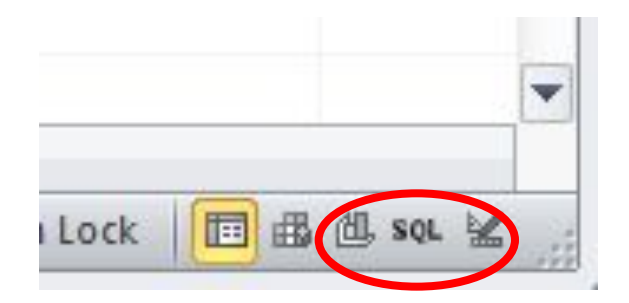

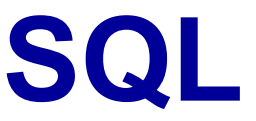

В общем виде например запрос на выборку из таблицы данных выглядит так:

**SELECT** СписокПолей **FROM** Таблица **WHERE** Критерий **ORDER BY** СписокПолей;

где:

- ∙SELECT команда выбора записей из таблицы и вывода содержимого полей, имена которых указаны в списке;
- ∙FROM параметр команды, который определяет имя таблицы, из которой нужно сделать выборку;
- ∙WHERE параметр, который задает критерий выбора. В простейшем случае критерий — это инструкция проверки содержимого поля;
- ∙ORDER BY параметр, который задает условие, в соответствии с которым будут упорядочены записи, удовлетворяющие критерию запроса.

### **Примеры запросов на SQL**

**SELECT** Фамилия, Имя **FROM** Ученики **WHERE** (Класс = '10-A') **ORDER BY** Фамилия, Имя

**SELECT** Фамилия, Имя **FROM** Ученики **WHERE** (Фамилия > 'K') **and** (Фамилия < 'Л') **ORDER BY** Класс, Имя

# **Работаем за компьютером**

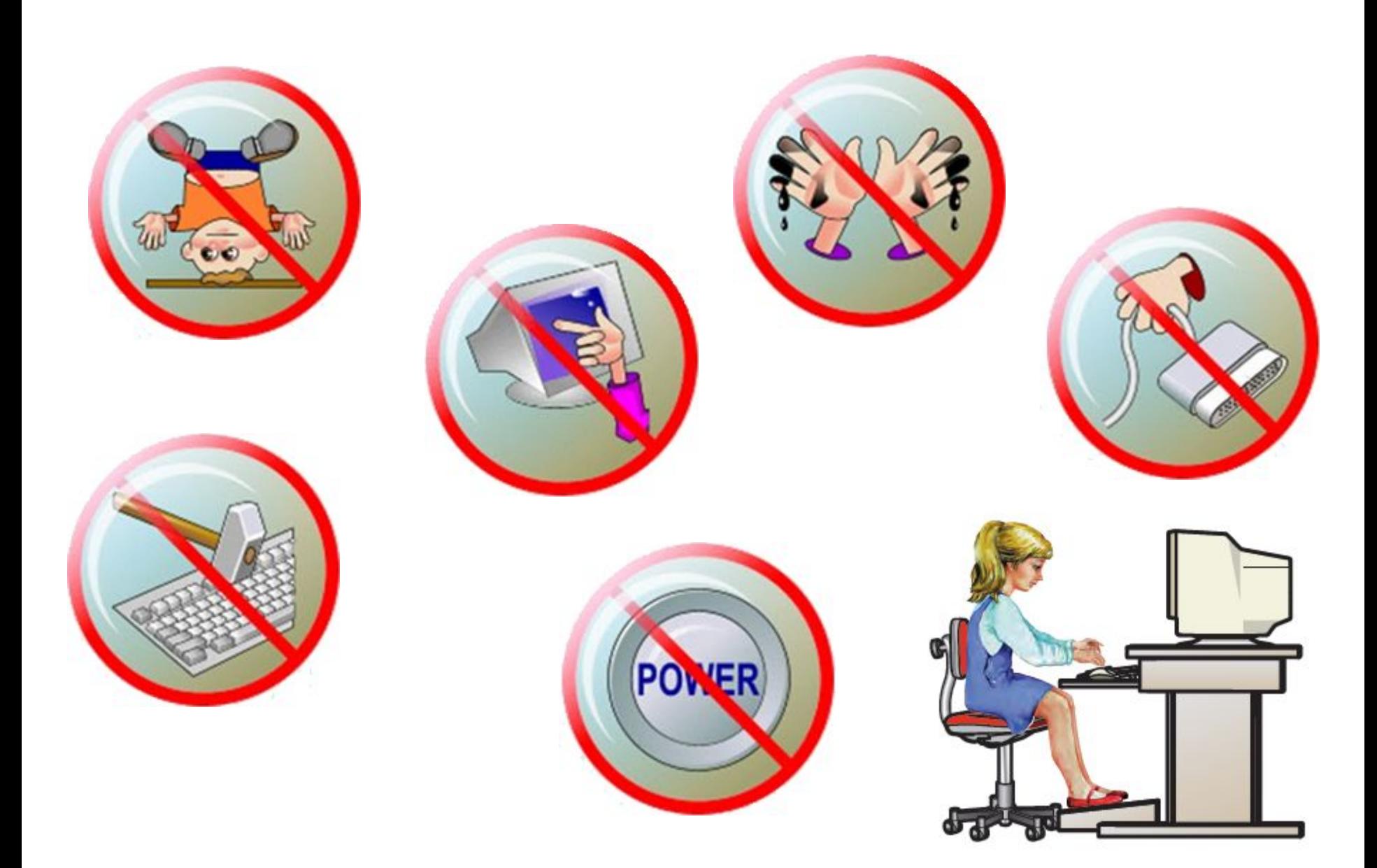

# **Практическая работа №3**

выполнить Работу 1.6 стр. 178-182